# **Explanation of Sub-user Permissions**

This document is a general guide to sub-user permissions only. There are some services which do not fall within these guidelines. Examples:

- Employer Payroll Services permissions are explained here : [https://www.revenue.ie/en/online-services/support/documents/ros-help/sub-user-and](https://www.revenue.ie/en/online-services/support/documents/ros-help/sub-user-and-agent-permissions-for-employer-services.pdf)[agent-permissions-for-employer-services.pdf](https://www.revenue.ie/en/online-services/support/documents/ros-help/sub-user-and-agent-permissions-for-employer-services.pdf)
- SA2 application is available to all sub-users

Sub-user permissions may be amended in the Admin Services tab by selecting the sub-user and clicking "**Revise"**.

### **Permissions for Taxes and Reporting Obligations**

There are four options, each succeeding option adds further access rights:

- 1. **No Permissions** the user has no access to the tax or reporting obligation
- 2. **View** the user may view information related to the tax or reporting obligation but for most taxes and reporting obligations, the user may not complete returns or make submissions. View is the default permission for new sub-users.
- 3. **Prepare**  the user may complete returns but may not submit to Revenue
- 4. **File**  the user has full access to submit returns to Revenue and may view Revenue Record items for that tax or reporting obligation

**Note that "Inbox Administration" permission gives access to all Revenue Record items regardless of the above permissions.**

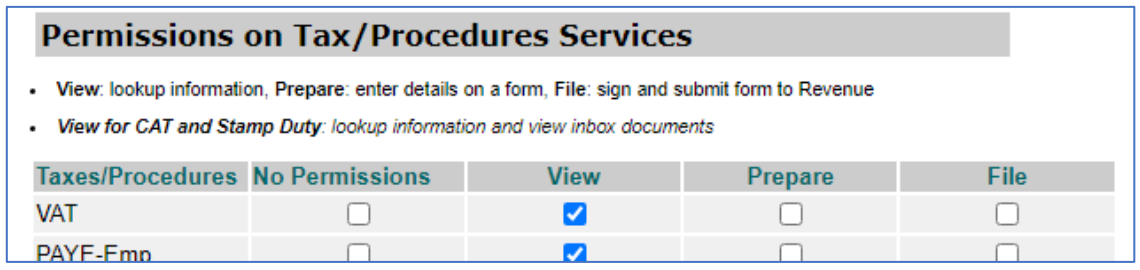

#### **Permissions for Administration Services**

ROS Administrators may delegate most of the ROS Administrator functions to sub-users. However, there is only one true ROS Administrator who can update the ROS Profile details. The default setting for new sub-users is **No** administration permissions.

Sub-users cannot update their own permissions.

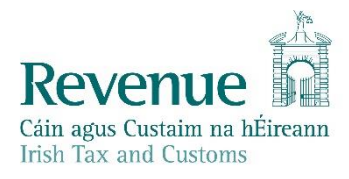

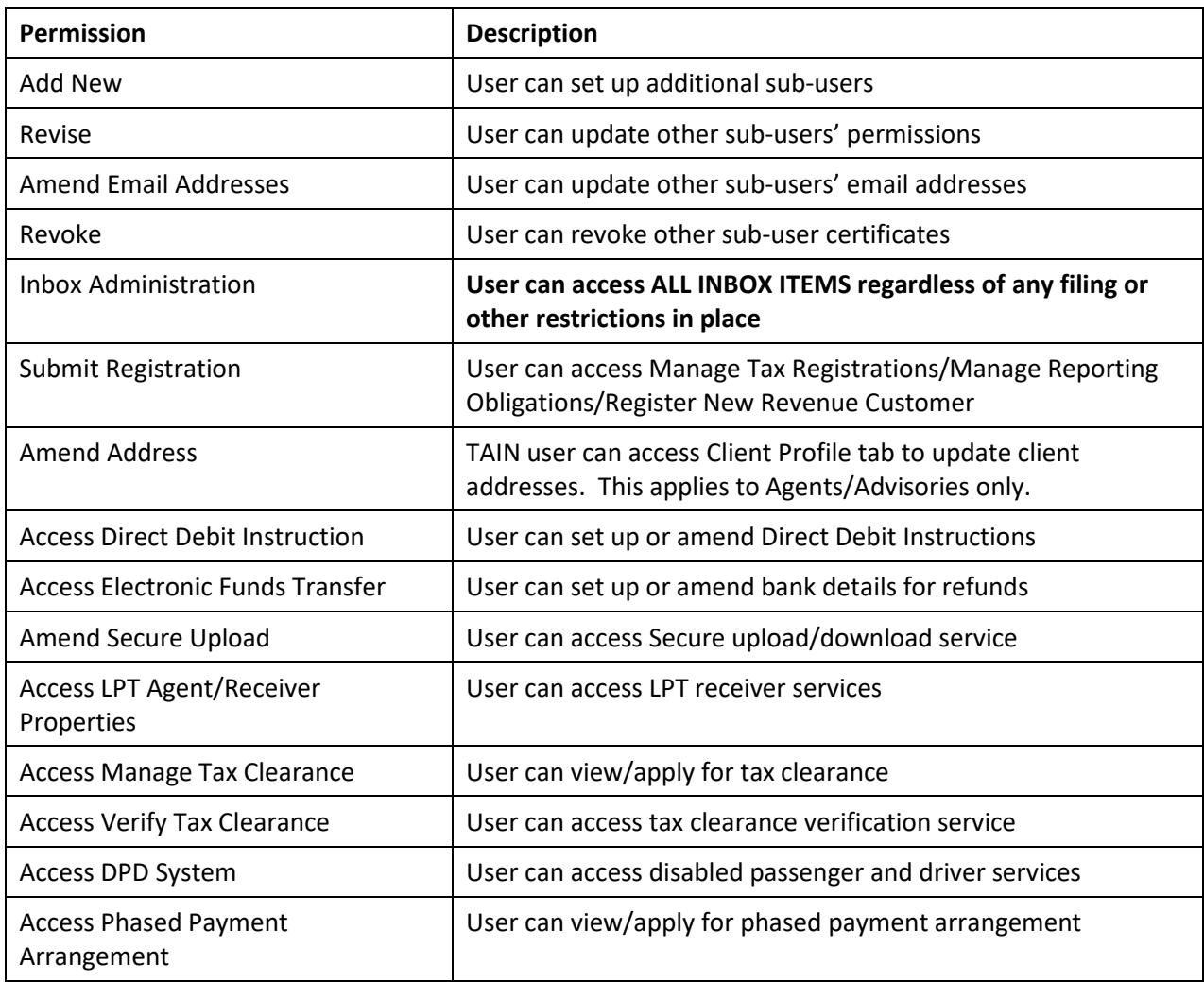

## **Other Permissions, Identifiers and Restrictions**

#### • **Suspicious Transaction Reporting (STR)**

This permission is required to view STR items in the ROS Inbox.

Note that File permission for STR must also be given if the sub-user needs to submit STR reports.

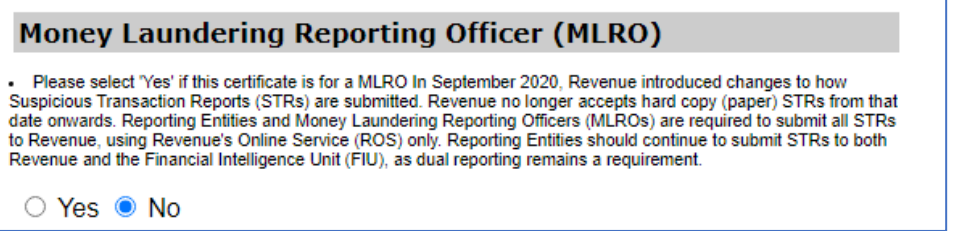

## • **Customs, Transit, EMCS**

If the sub-user certificate is to be used for Customs, Transit or EMCS, the appropriate identifer must be added.

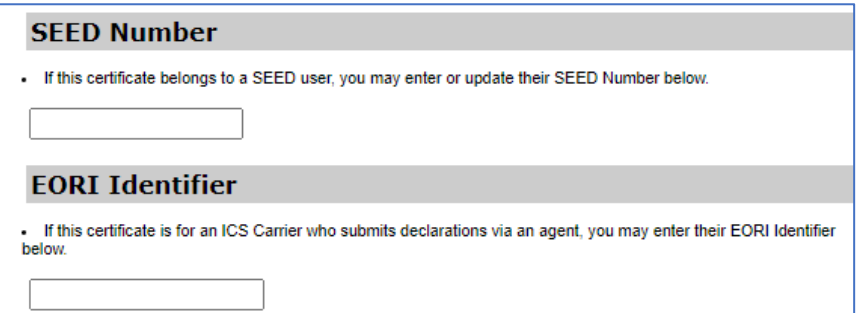

#### • **Client Restrictions**

Agents/Advisories (TAINs) have the option to restrict sub-users from specified clients.

This is done by revising the sub-user's permissions to add Restrictions.

We recommend that TAIN principals never link to themselves as clients as it may not be possible to restrict access adequately.

Click the Restrictions button and then tick the clients you wish to restrict the user from. **Note that Inbox Administration permission allows access to Inbox items for restricted clients**.

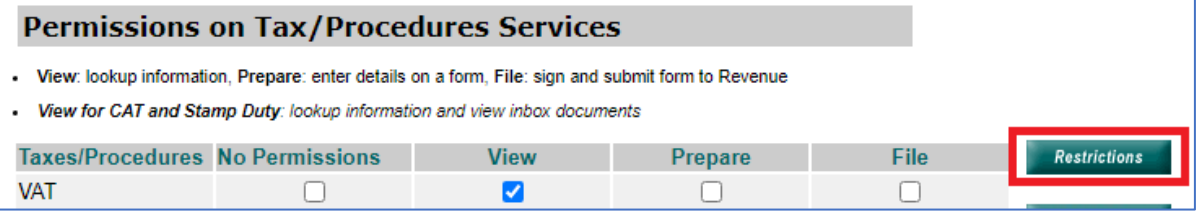

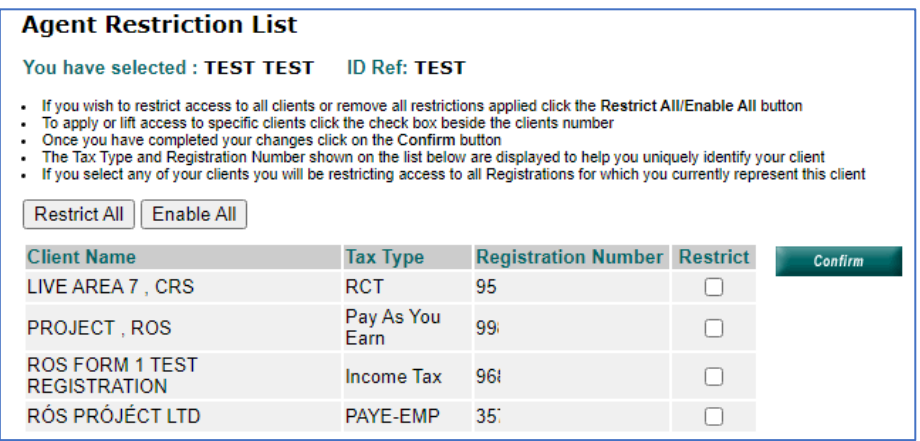

#### • **Employer form restrictions**

Employers have an option to restrict access to older forms. These forms are only applicable to periods before 2019.